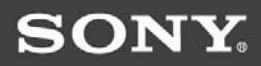

# Cyber-shot

*Цифров фотоапарат "Наръчник с инструкции за употреба" DSC-W80\_85\_90*

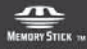

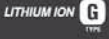

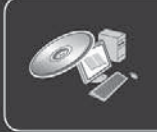

За повече детайли относно подробните операции, моля прочетете "Ръководство на потребителя".

Инструкции за употреба

Преди да използвате устройството, моля, прочетете внимателно това ръководство и го запазете за бъдещи справки.

 $3-095-004-11(1)$ 

#### Данни на потребителя

Моделът и серийният номер се намират от долната страна. Запишете серийния номер на указаното по-долу място. Използвайте тези номера, когато ви се налага да се обаждате на доставчика на Sony относно този продукт. Модел № DSC- $W80$ <sup>85</sup> 90

Сериен номер..

### **ПРЕДУПРЕЖДЕНИЕ**

За да избегнете пожар или токов удар, не излагайте устройството на дъжд или влага.

### **Важни предпазни мерки**

За ваша собствена сигурност, моля прочетете това упътване за безопасна употреба изцяло преди да започнете да работите с устройството и запазите книжката за бъдещи справки.

### **Употреба**

### **Източници на ел. захранване**

Това устройство трябва да се зарежда само типа източник описан на етикета. Ако не сте сигурни за електрическия волтаж осигурен в дома Ви, моля консултирайте се с магазина, от който е закупен уредът или с местната енергийна компания. За тези устройства, създадени да работят на батерии или други източници, обърнете се към инструкциите за експлоатация.

### **Поляризация**

Този комплект може да е оборудван с поляризиран захранващ щекер (щекер, на когото един от зъбците е по-широк от другия).

Този щекер може да прилегне към контакта само от едната си страна. Това е предпазна мярка. Ако не можете да поставите шекера докрай в контакта, обърнете го на обратно. Ако все още не можете да поставите щекера в контакта, моля свържете се с електротехник и помолете да Ви бъде инсталиран подходящ контакт. Не използвайте сила при поставяне на поляризирания щекер в контакта.

### **Натоварване**

Не натоварвайте контактите, разклонителите или удължителите извън техния капацитет, тъй като това може да причини електрически удар. Навлизане на течности или твърди обекти В никакъв случай не поставяйте обекти от какъвто и да е вид във вътрешността на устройството, тъй като те могат да влязат в контакт с опасни точки на напрежение и да причинят токов удар или запалване. Не разливайте течности от какъвто и да е вид върху устройството.

**Допълнителни приспособления** Не използвайте други приспособления освен указаните от производителя, тъй като това може да причини неизправност.

### **Почистване**

Изключете устройството от мрежата за ел. захранване преди да я почистите или полирате. Не използвайте течни или аерозолни почистващи препарати. За почистване на външната част на устройството използвайте леко навлажнена с вода кърпа .

и изключете антената от системата за кабелна телевизия. Това ще предотврати повреда на устройството.

### **Инсталация**

### **Вода и други течности**

Не използвайте устройства, свързани към мрежата за ел. захранване близо до вода – например близо до вана, мивка, леген, във влажно мазе или в близост до басейн.

### **Предпазване на кабела за ел. захранване.**

Поставете кабела за ел. захранване така че да не го настъпвате или притискате с други предмети , като обръщате особено внимание на щекера, буксите и точката, от която кабелът излиза от устройството.

### **Аксесоари**

Не поставяйте устройството върху нестабилна плоскост, стойка, статив, скоба или маса. Устройството може да падне, причинявайки сериозни вреди на деца или възрастни, както и сериозна повреда на устройството. Използвайте само плоскост, стойка, статив, скоба или маса, препоръчани от производителя.

#### **Вентилация**

Жлебовете и отворите на устройството са проектирани за осигуряване на нужната вентилация. За да осигурите надеждно функциониране на устройството и да го предпазите от прегряване, тези жлебове и отвори не трябва никога да се блокират или покриват.

- Не покривайте жлебовете и отворите на устройството с плат или други материали;

- Не блокирайте жлебовете и отворите на устройството като го поставяте на креват, диван, килим или друга подобна повърхност.

- Не поставяйте устройството в затворено помещение като вграден шкаф, освен ако не е осигурена подходяща вентилация.

- Не поставяйте устройството в близост или върху радиатор или друго излъчващо топлина устройство. Не поставяйте устройството в контакт с директна слънчева светлина.

### **Гръмотевици**

За допълнителна протекция на устройството по време на гръмотевична буря или когато е оставена без надзор или не е използвана за дълъг период от време, изключете я от мрежата за ел. захранване

### **Сервиз**

### **Сервизиране на повреди**

Изключете системата от мрежата за ел. захранване и се обърнете към квалифициран персонал при следните условия:

- Когато захранващият кабел или щекер е повреден или протрит.

- Ако върху устройството е била разлята течност.

- Ако устройството е било изложено на дъжд.

- Ако устройството е било обект на екстремен шок – ако е било изпускано или ако е повреден корпусът.

- Ако устройството не функционира нормално, когато следвате инструкциите от упътването за експлоатация. Настройте само тези части, които са описани в упътването за експлоатация. Неправилната настройка на други части може да завърши с повреда и намеса на квалифициран технически персонал за поправянето й.

- Когато устройството показва ясно изразена промяна във функционирането си, това е ясен знак, че е нужна намесата на квалифициран персонал.

### **Сервизиране**

Не се опитвайте да поправите устройството сами, тъй като отварянето на корпуса и премахването на части може да ви подложи на опасен волтаж или други опасности. Всичките сервизни дейности трябва да се извършат от квалифициран сервизен персонал.

#### **Подмяна на части**

Когато се налага подмяна на части, уверете се, че техникът извършващ подмяната използва части упоменати от производителя или само такива, които имат същите характеристики като оригиналните части.

Неоторизираната подмяна може да причини пожар, токов удар или други опасности.

### **Проверка на безопасността**

След като сте приключили сервизирането или подмяната на устройството, помолете техникът да извърши рутинна проверка за правилното функциониране на устройството.

Първо прочетете това

### **Предупреждение**

Подменяйте батериите само с упоменатия тип. В противен случай може да възникне пожар или неизправност.

### **За потребителите в Европа**

Този продукт е тестван и доказано съвместим с изискванията на директивата ЕМС за използване на свързващи кабели, по-къси от 3 метра.

### **Внимание**

При определени честоти електромагнитните полета могат да повлияят на картината и звука на фотоапарата.

### **Забележка**

Ако статично електричество или електромагнитно поле причини прекъсване на прехвърлянето на данни, рестартирайте софтуера или изключете и включете USB кабела отново.

**Изхвърляне на стари електрически и електронни уреди (за страните от Европейския съюз и други европейски страни с разделителна система за отпадъци)**

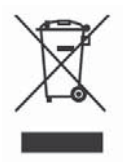

Този символ на устройството или опаковката му показва, че продуктът не трябва да се третира като домашен отпадък. Вместо това трябва да бъде предаден в съответните пунктове за рециклиране на електрически и електронни уреди. Изхвърлите този продукт на правилното място, Вие предотвратявате потенциални негативни последици за околната среда и човешкото здраве. Рециклирането на материалите ще помогне за запазването на някои естествени ресурси. За по-подробна информация относно рециклирането на този продукт, моля, свържете се с местния градски офис, службата за изхвърляне на отпадъци или магазина, от който сте закупили продукта.

# Съдържание

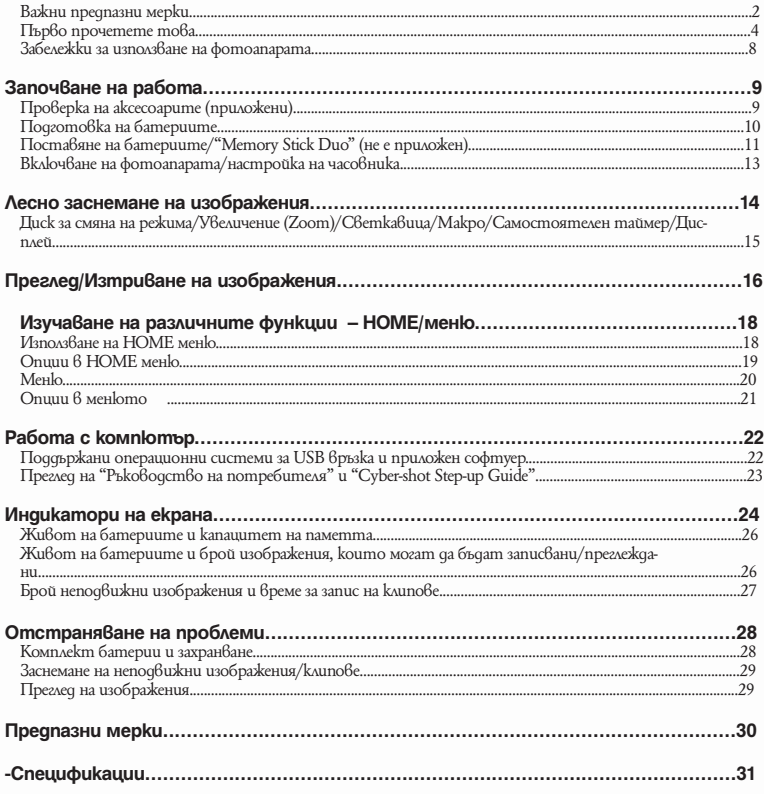

#### **Забележки за работа с фотоапарата**

### **Подсигуряване на данните във вградената памет и "Memory Stick Duo"**

Ако изключите захранването, като отворите капачето на батериите или "на Memory Stick Duo" и др., докато лампичката за достъп свети данните във вградената памет или в "Memory Stick Duo" могат да се повредят. Уверете се, че сте ги копирали, за да предотвратите потенциален риск от загуба на данни.

### **Забележки за запис/възпроизвеждане**

<sup>z</sup>Преди да запишете събития, добре е да направите пробен запис, за да се уверите, че фотоапаратът работи правилно.

<sup>z</sup>Този фотоапарат не е защитен от напрашване или замърсяване, както и не е водоустойчив. Прочетете "Предпазни мерки" (стр. 30) преди да използвате фотоапарата.

• Внимавайте да не намокрите фотоапарата. Ако във вътрешността му попадне вода, това може да причини неизправност, която в някои случаи е непоправима.

• Не насочвайте фотоапарата към слънцето или друга ярка светлина. Това може безвъзвратно да повреди очите ви или да причини неизправност във фотоапарата.

 $\bullet$  Не използвайте фотоапарата близо до места, които излъчват силни радио вълни или радиация. Възможно е фотоапаратът да не записва или възпроизвежда правилно.

• Използването на фотоапарата на прашни или песъчливи места може да причини неизправност.

• Ako се появи кондензация на влага, отстранете я, преди да използвате фотоапарата. (стр. 30)

• Не тръскайте и не удряйте фотоапарата. Освен повреда и невъзможност за правене на записи, това може да направи носителя за запис неизползваем или да причини повреда или загуба на данни за изображенията.

• Отстранете праха от повърхността на светкавицата. Ако прахът промени цвета или се залепи по повърхността на светкавицата вследствие на затопляне, светкавицата може да не излъчи достатъчно светлина.

### **Забележки за LCD екран, LCD визьор (само при моделите с LCD визьор) и обектив**

• LCD екранът и LCD визьорът са произведени по високо прецизна технология, така че ефективният брой пиксели е над 99,99%. Възможно е обаче да се появят малки черни и/или ярки петънца (бели, червени, сини или зелени на цвят) върху LCD екрана и в LCD визьора. Появяването на тези петънца е напълно нормално в процеса на снимане и по никакъв начин не влияе върху записваното изображение.

 $\bullet$  Фотоапаратът няма да работи с изнесен обектив, когато комплектът батерии разреден. Поставете зареден комплект батерии и включете фотоапарата отново.

### **Забележки за съвместимостта на данните за изображението**

 $\bullet$  Този фотоапарат следва стандарта DCF, установен от JEITA (Japan Electronics and Information Technology Industries Association).

• Възпроизвеждането на изображения, записани

с вашия фотоапарат, на друго оборудване и възпроизвеждането на изображения, записани или редактирани с друго оборудване, на вашия фотоапарат, не е гарантирано.

### **Предупреждение относно авторското право**

Телевизионните програми, филмите, видео записите и други може да бъдат защитени с авторско право. Неразрешеният презапис на такива материали може да противоречи на закона за авторското право.

### **Не се предоставя компенсация за съдържанието на записа.**

Съдържанието на записа не подлежи на компенсация, ако записът или възпроизвеждането се окажат невъзможни поради неизправност на фотоапарата, на носителя и др.

### **Започване на работа**

**Проверка на приложените аксесоари**

Зарядно за батерии BC-CSG/BC-CSGB/BC-CSGC (1) Ремък за китка (1) (DSC-W80/W90)

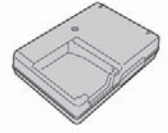

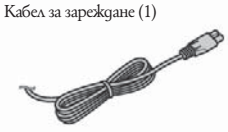

Комплект батерии за презареждане NP-BG1 (1) /Кутийка за батериите (1)

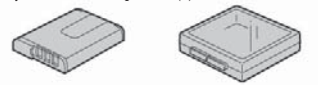

USB, A/V кабел за порт за мултифункционална употреба (1)

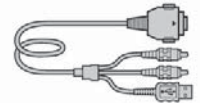

CD-ROM (Софтуер за Cyber-shot и "Ръководство на потребителя"/ "Cyber-shot Step-up Guide") (1) "Наръчник с инструкции за употреба" за използване на цифров фотоапарат (този наръчник)

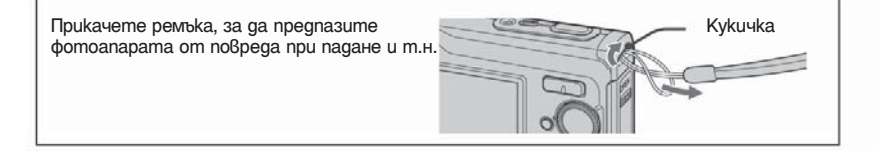

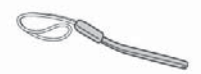

Връзка за шия (1) (DSC-W85)

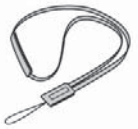

Калъфче (1) (само DSC-W85)

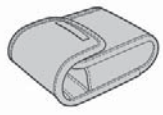

### **Подготовка на комплекта батерии**

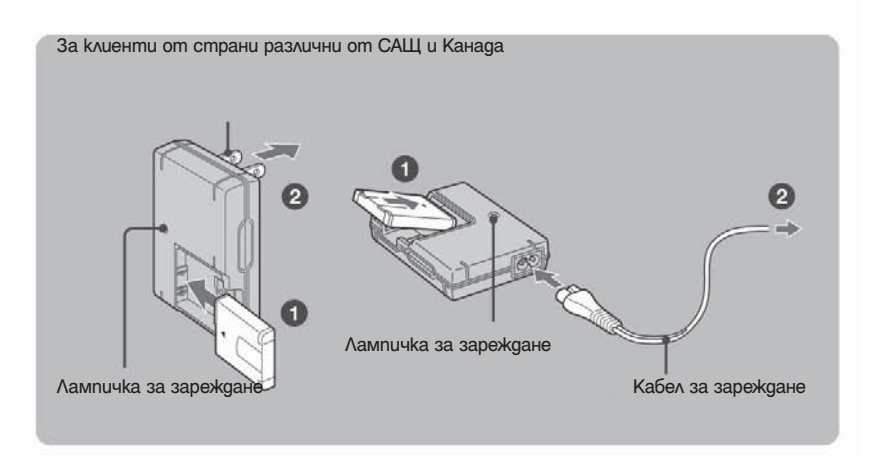

### **Поставете комплекта батерии в зарядното за батерии.**

### **Свържете комплекта батерии към ел. мрежа (контакта).**

Лампичката за зареждане светва и зареждането започва.

Когато лампичката за зареждане изгасне, зареждането е приключило.

Ако продължите да зареждате комплекта батерии за още час (докато е напълно зареден), зарядът ще издържи малко по-дълго.

#### **Време за зареждане**

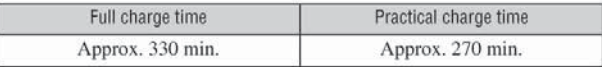

 $\bullet$  Времето изискващо се за зареждане на изцяло изхабен комплект батерии при стайна температура. Зареждането може и да отнеме повече при определени условия.

Вижте стр. 26 за броя изображения, които могат да бъдат заснети.

• Свържете зарядното за батериите към контакт с лесен достъп (наблизо).

<sup>z</sup>Дори и лампичката за зареждане да не свети, зарядното за батериите е свързано към променливотоков източник, докато е свързано към контакта. Ако имате проблем докато използвате зарядното за батерии, незабавно изключете захранването като изключите кабела от контакта.

• Koeamo зареждането приключи, изключете кабела от контакта (ел. мрежата) и отстранете комплекта батерии от зарядното.

• Създаден за употреба със съвместими Sony батерии.

# **Поставяне на комплекта батерии/"Memory Stick Duo" (не е приложен)**

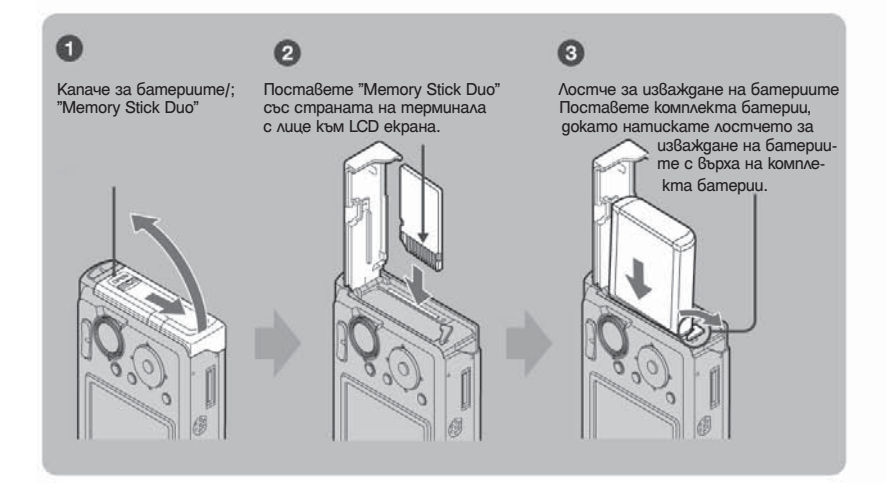

**Отворете капачето на батериите/"Memory Stick Duo"**

**Поставете "Memory Stick Duo" (не е приложен) докрай, докато щракне.**

**Поставете комплекта батерии.**

### **Затворете капачето на батериите/"Memory Stick Duo" Когато няма поставен "Memory Stick Duo"**

Фотоапаратът записва/възпроизвежда изображения с помощта на вградената памет (около 31 МВ).

### **За да проверите оставащото време на батерията**

Натиснете бутон POWER, за да включите фотоапарата и да проверите времето на LCD екрана.

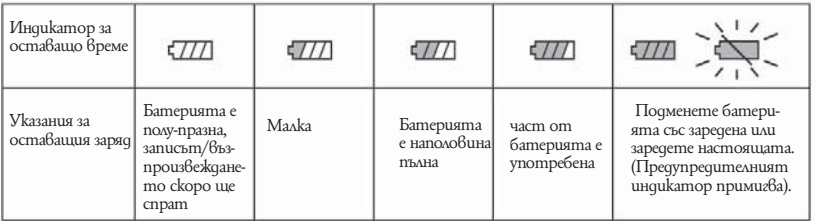

<sup>z</sup>Отнема около минута докато се появи правилното време за оставащ заряд

- При определени обстоятелства изведеното оставащо време за заснемане може да не е правилно.
- <sup>z</sup>Когато включите заряда за първи път се появява екранът за настройка на часовника (стр. 13)

### **За да отстраните комплекта батерии/"Memory Stick Duo"**

Отворете капачето на батериите/"Memory Stick Duo"<br>"Memory Stick Duo" Комплект батерии "Memory Stick Duo"

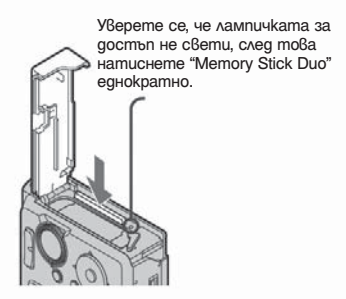

Придвижете лостчето за отстраняване на батериите Внимавайте да не изпуснете комплекта батерии.

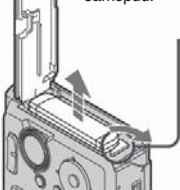

Никога не отстранявайте комплекта батерии/"Memory Stick Duo", когато свети лампичката за достъп, иначе може да загубите данни.

## **Включване на фотоапарата/настройка на часовника**

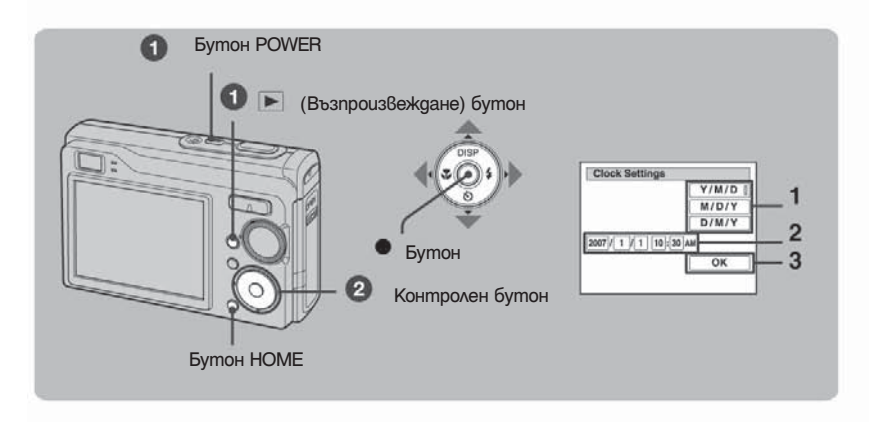

 **Изберете бутон POWER или натиснете бутон (Възпроизвеждане).**

### **2** Настройте часовника посредством контролния бутон.

- $\blacksquare$ Изберете формат на изписване на датата посредством  $\blacktriangle$ , след това натиснете  $\clubsuit$
- $\frac{1}{2}$  Изберете всяка настройка посредством  $\left| \cdot \right|$  и настройте числена стойност с  $\left| \cdot \right|$ ,
- $\frac{2}{3}$  caeg moßa натиснете  $\bullet$
- Изберете [ОК], след това натиснете ●

#### I **За да промените датата и часа**

Натиснете бутон HOME, изберете [ Clock Settings] в екран (Setup) (стр. 18, 19).

### **Когато включите захранването**

Ако фотоапаратът работи на батерии и не работите с него около три минути, фотоапаратът се изключва автоматично, за да предотврати износване на комплекта батерии (функция Автоматично изключване).

### **Лесно заснемане на изображения**

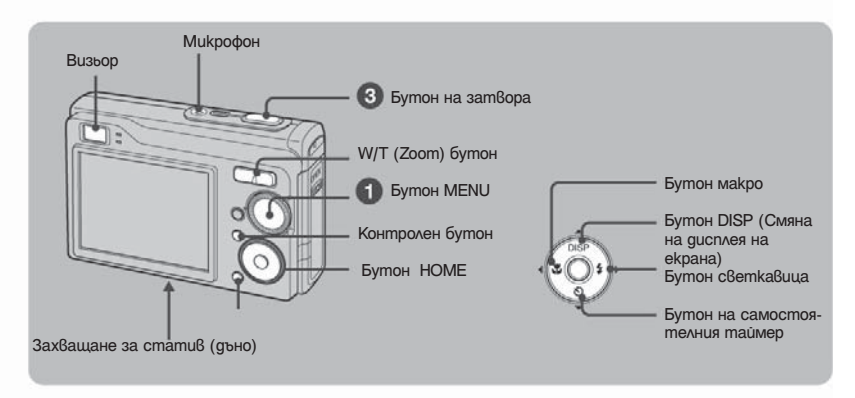

### **Изберете режим посредством, диска за смяна на режима** Неподвижно изображение (Режим автоматична настройка): Изберете  $\Box$ Клип: Изберете

 $\bullet$  **Задръжте фотоапарата стабилен, като го придържате отстрани.** 

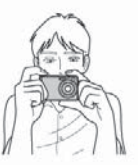

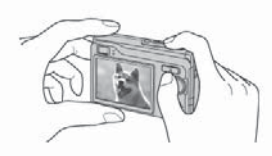

 Обектът трябва да бъде в центъра на фокусната рамка.

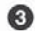

 **Заснемете с помощта на бутона на затвора.**

### Неподвижно изображение:

- Натиснете и задръжте бутона на затвора наполовина, за да фокусирате. AE/AF lock индикаторът (зелен) примигва, чува се звуков сигнал, индикаторът спира да мига, но остава светнат.
- Натиснете докрай бутона на затвора.

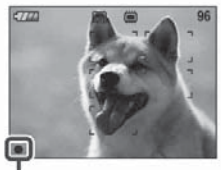

АЕ/AF lock индикатор

### **Клип:**

Натиснете докрай бутона на затвора.

За да прекратите записа, натиснете отново бутона на затвора докрай.

### **Диск за избор на режим/Zoom (увеличение)/Светкавица/Макро/Самостоятелен таймер/Дисплей**

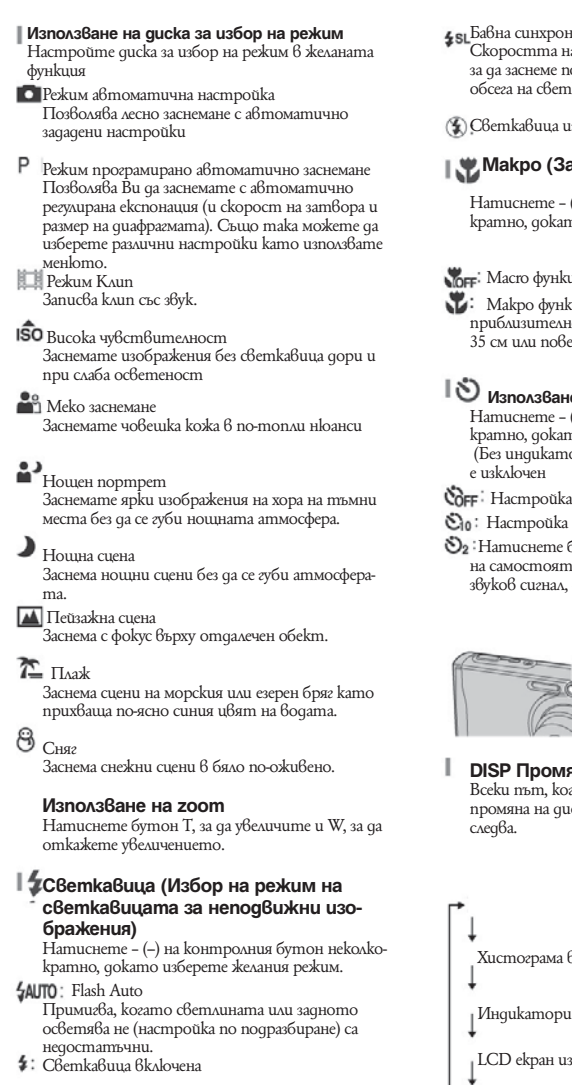

- Бавна синхронизация (включена светкавица) Скоростта на затвора е ниска на тъмни места, за да заснеме по-точно фонът, който е извън обсега на светкавицата.
- Светкавица изключена

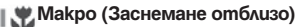

Натиснете – (-) на контролния бутон неколкократно, докато изберете желания режим.

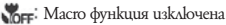

- 
- $\mathbf{M}$ : Makpo функция включена (от страна W приблизително 4 см или повече), Т страна около 35 см или повече.
- **Използване на самостоятелен таймер** Натиснете – (-) на контролния бутон неколкократно, докато изберете желания режим. (Без индикатор): Самостоятелният таймер
- Настройка на 10-секундно отлагане
- $\mathfrak{S}_0$ : Настройка на 2-секундно отлагане
- $\mathbb{S}_2$ : Натиснете бутона на затвора, лампичката на самостоятелния таймер примигва и се чува звуков сигнал, докато затвора работи.

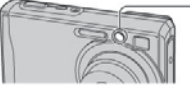

 Лампичка на самостоятелния таймер

### **DISP Промяна на дисплея на екрана** Всеки път, когато натиснете DISP (Ключ за

промяна на дисплея), дисплеят се променя както

Хистограма включена Индикатори изключени LCD екран изключен Индикатори включени.

### **Преглед/Изтриване на изображения**

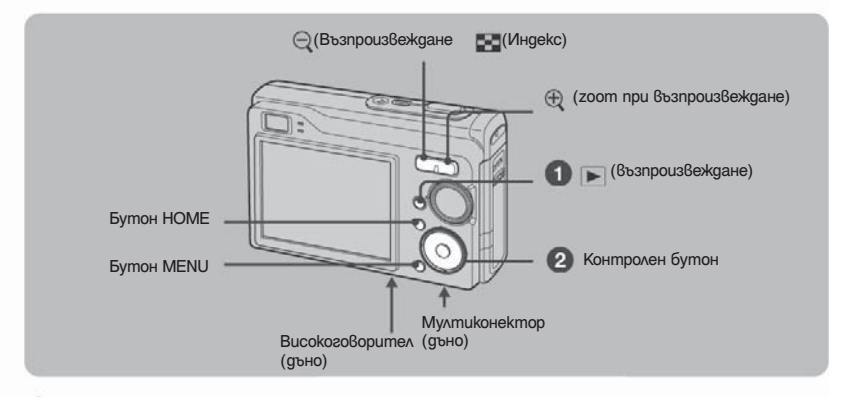

### **1 Изберете бутон (Възпроизвеждане).**

Ако натиснете бутон (Възпроизвеждане), докато фотоапарата е изключен, фотоапаратът се включва в режим възпроизвеждане. Ако натиснете отново, режимът се променя в режим запис.

### $\Omega$  **Изберете изображение с помощта на «** на контролния бутон Клип:

Натиснете  $\bullet$  за да възпроизведете клип. (Натиснете  $\bullet$ отново, за да прекратите възпроизвеждането).

Натиснете  $\blacktriangleright$ , за да превъртите бързо напред/  $\blacktriangleleft$  назад. (Натиснете  $\blacktriangleright$ , за да се върнете в нормално възпроизвеждане).

Натиснете  $\blacktriangledown$ , за да изведете екрана за контрол на звука, след това натиснете отново  $\blacktriangleleft\rho$ , за да регулирате нивото на звука.

### **За да изтриете изображения**

1 Изведете изображението, което искате да изтриете и натиснете MENU.

2 Изберете [Delete] посредством  $\mathbf{m}$ , след това изберете [This Image] посредством  $\mathbf{m}$  и натиснете •

3 Изберете [ОК] посредством ▲ и натиснете ●

### **A** $\oplus$  За да прегледате изображение увеличено изображение (Playback zoom)

Натиснете @qokamo извеждате неподвижното изображение.

За да прекратите функция zoom, натиснете  $\ominus$ .

Регулирайте частта A/V/4/▶

Отменете playback zoom: ●

### **В Преглед в режим индекс екран**

Натиснете (Индекс) бутона , за да изведете индекс екран, докато е изведено неподвижно изображение. Изберете изображението посредством ∧ √ → »

За да се върнете към режим единичен екран, натиснете •

l Можете също така да получите достъп до индекс екран като изберете [ Index Display] в (View Images) в екран HOME.

l Всеки път, когато натискате (Индекс), броят на изображенията в индекс екрана се променя.

### **За да изтриете изображения в индекс режим.**

**1** Докато е изведен индекс екран, натиснете MENU.

**2** Натиснете [Delete] посредством ∧и изберете [Multiple Images] посредством √≻ след това натиснете •

**3 Изберете изображението, което искате да изтриете посредством ▲▼/◀/▶, след което** натиснете –

Появява се маркировка в кутийката до изображението.

За да отмените избора, изберете изображението, на което вече се бяхте спрели и натиснете  $\blacktriangledown$ отново.

### **4 Натиснете MENU и изберете [OK] посредством ▲ след което натиснете --.**

За да изтриете всички изображения от една папка, изберете [All In This Folder] и натиснете  $\bullet$  в стъпка 2.

### **За да възпроизведете серия от изображения в определена последователност (Slide Show)**

Изберете [ Slide Show] във (View Images) от екран HOME, след това изберете ОК посредством **4** и натиснете  $\bullet$ 

### **За да прегледате изображения на телевизионен екран**

Свържете фотоапарата към телевизора посредством кабел с терминал за мултифункционална употреба.

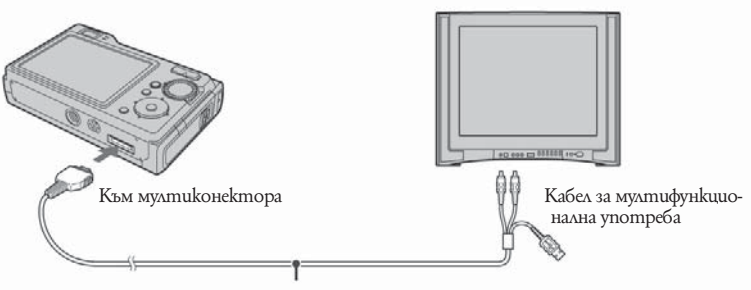

Към аудио/видео входните жакове

### **Преглед на различните функции – HOME/Menu**

### **Използване на екран HOME**

Екранът HOME е изходен екран за всички функции на вашия фотоапарат. Можете да изберете режим на заснемане или на възпроизвеждане, както и да промените настройките от екран HOME.

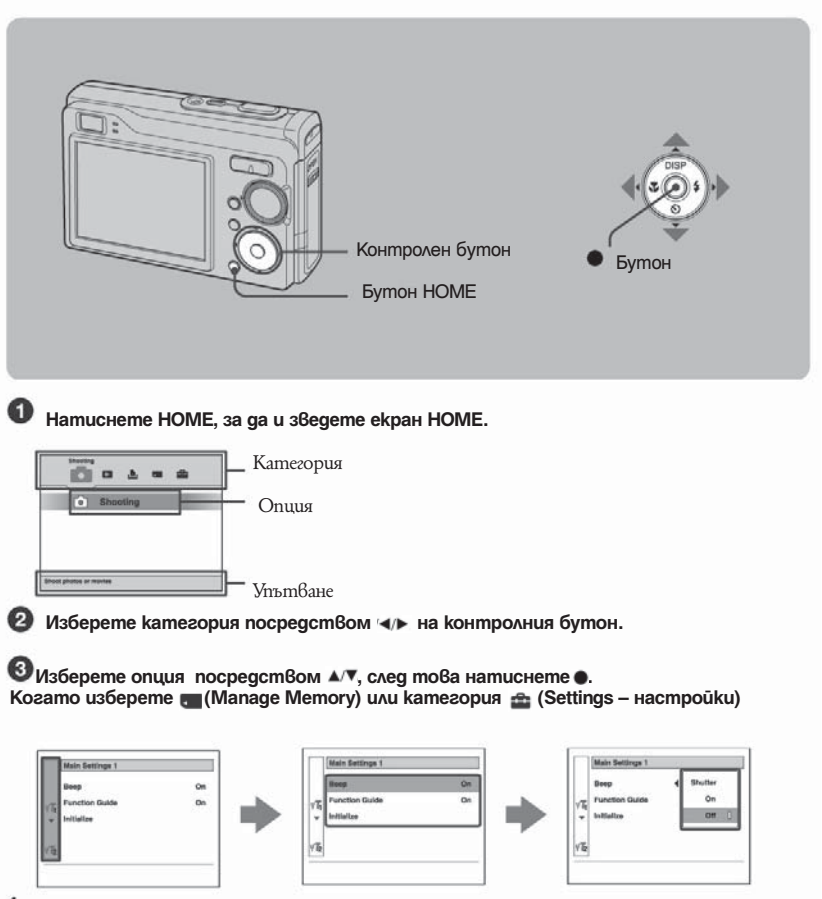

- 1 Изберете желаната опция посредством А/▼ на контролния бутон Това функционира само когато сте избрали (Настройки).
- $2$  Преместете надясно посредством  $\blacktriangleright$ , изберете настройка посредством  $\blacktriangle$  и натиснете  $\blacklozenge$
- Изберете настройка посредством  $\blacktriangle/\blacktriangledown$ и натиснете

3. Изберете настроика посредством дот и написание.<br>Фотоапаратът автоматично се настройва режим заснемане, когато натиснете бутона на затвора наполовина.

### **Опции в меню HOME**

Натиснете бутон HOME, за да изведете следните опции. Подробности относно опциите се извеждат на екрана посредством кратко упътване.

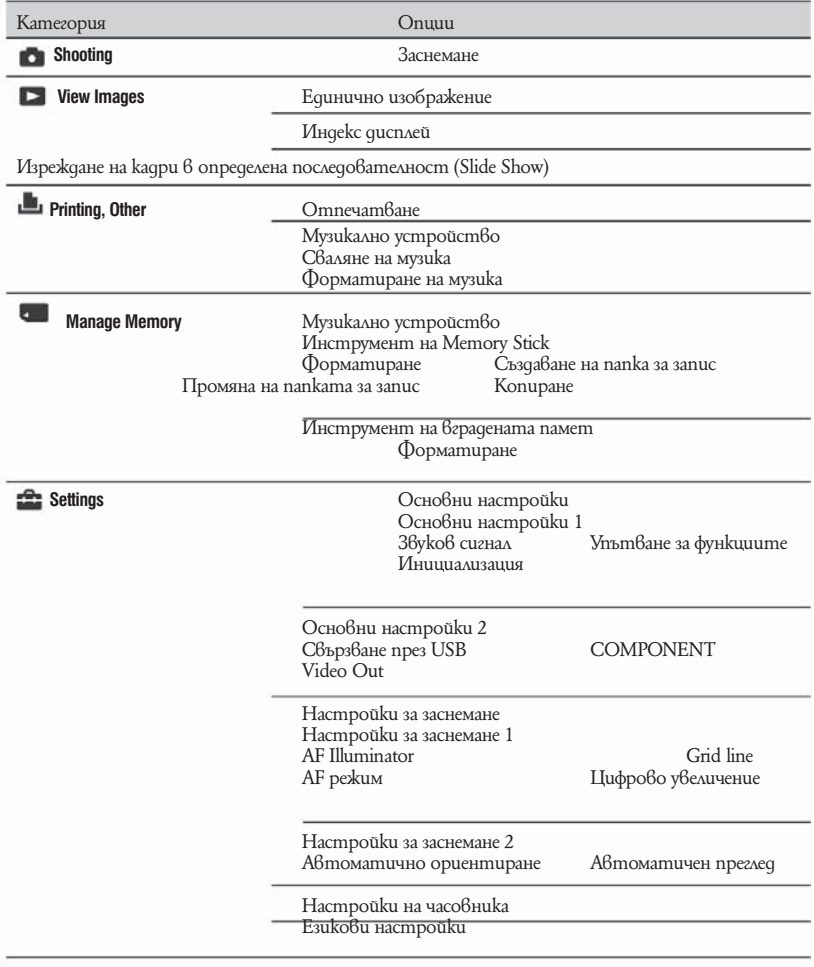

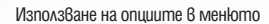

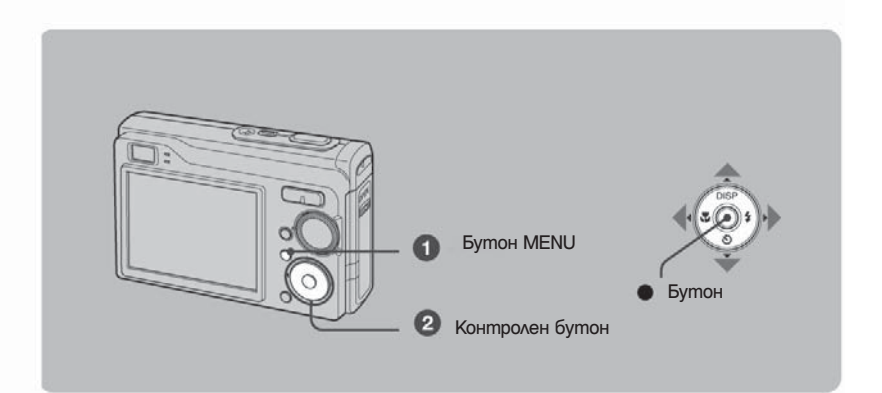

 **Натиснете MENU, за да изведете менюто**

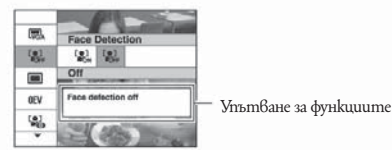

Менюто ще бъде изведено само по време на режими заснемане и преглед. В зависимост от избрания режим различни настройки може да са възможни.

#### **2** Изберете желаното меню посредством  $\triangle$  **и** на контролния бутон Ако желаната настройка не е видима, продължавайте да натискате ▲√√, докато настройката се появи на екрана

### **• Изберете желаната настройка посредством**  $\leftrightarrow$  **на контролния бутон**

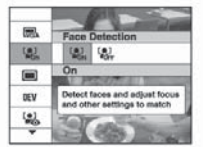

Ако желаната настройка не е видима, продължавайте да натискате  $\blacktriangleleft\blacktriangleright$ , докато настройката се появи на екрана

Натиснете ● след като сте избрали настройка в режим възпроизвеждане.

**П. Натиснете MENU, за да изключите менюто.** 

### **Настройки на менюто**

Възможните настройки на менюто се различават в зависимост от режима на фотоапарата.

Менюто за заснемане е налично само при режим на заснемане, а менюто за преглед е налично само при режим за преглед.

Също така опциите в менюто се различават в зависимост от позицията на диска за избор на режим. Само възможните настройки се появяват на екрана.

### **Меню за запис**

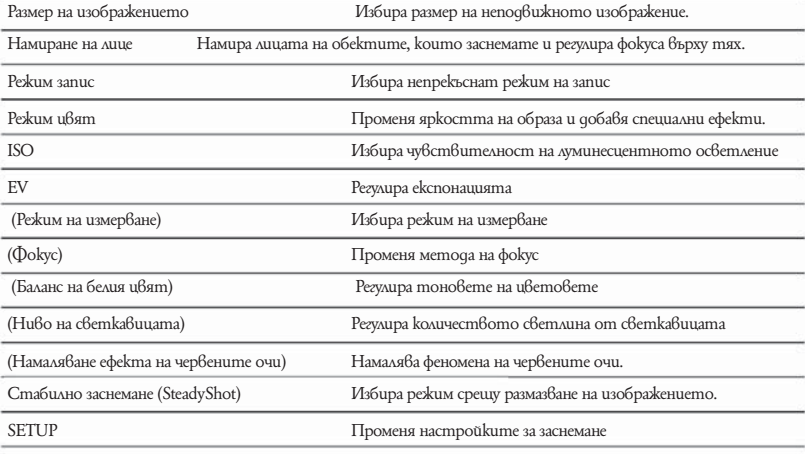

### **Меню за преглед**

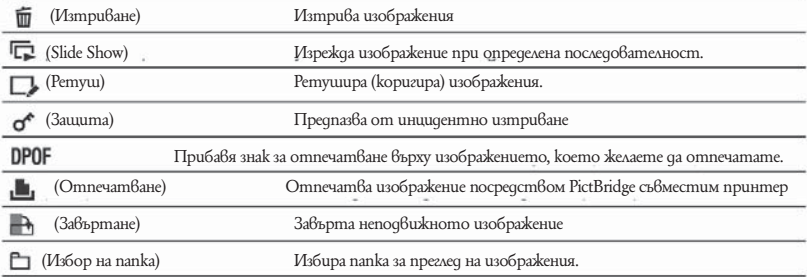

### **Работа с компютър**

Можете да изведете изображения заснети с фотоапарата на компютърния екран. Също така можете да използвате неподвижни изображения и клипове от фотоапарата повече от всякога като се възползвате от софтуера. За повече подробности, обърнете се към "Упътване за експлоатация".

Поддържани операционни системи за USB връзка и прилагане на софтуера

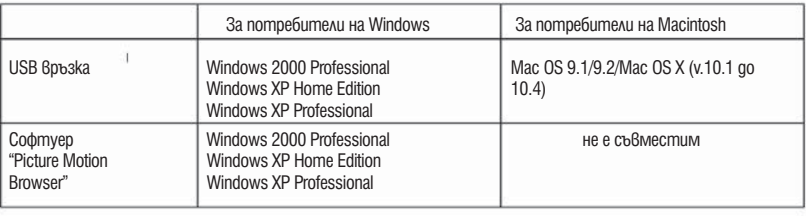

<sup>z</sup>Трябва да бъде инсталиран с посочената по-горе операционна система при доставка

• Ako операционната Ви система не поддържа USB свързване, използвайте четец за Memory Stick (не е приложен).

 $\bullet$  3а повече подробности относно работната среда на "Picture Motion Browser", използвайте "Упътване за експлоатация".

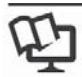

**Преглед на "Упътване за експлоатация" и "Cyber-shot Step-up Guide"**

### **За потребители на Windows**

Включете компютъра и поставете CD-ROM-а в приложеното CD-ROM устройство.

Появява се следния екран.

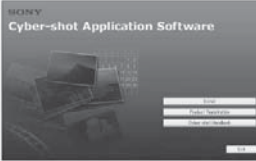

Когато щракнете върху бутон [Cyber-shot Handbook] на екрана за копиране се появява "Cyber-shot Handbook". Следвайте инструкциите на екрана, за да копирате.

- 2 Следвайте инструкциите на екрана, за да копирате. Когато щракнете върху бутона "Cyber-shot Handbook", и "Cyber-shot Handbook", и "Cyber-shot Step-up Guide" ще бъдат инсталирани.
- 3 След като инсталацията е приключила щракнете два пъти върху съкратения файл (shortcut) създаден на десктопа.

### **За потребители на Macintosh**

Включете компютъра и поставете приложения CD-ROM в CD-ROM устройството. Следвайте инструкциите **За да прегледате "Cyber-shot Handbook"**

- Изберете папка [Handbook] и копирайте "Handbook.pdf", запазена в папка "GB" на компютъра Ви.
- $\overline{2}$ След като копирането е завършило, щракнете два пъти върху "Handbook. pdf".

### **За да прегледате "Cyber-shot Step-up Guide"**

- Копирайте папка [stepupguide] в папка [stepupguide] на компютъра Ви.
- 2 Изберете [stepupguide], [language] и след това папка [GB], запазена на CD-ROM и копирайте всички файлове от папка [GB], след това презапишете файловете в папка [img], запазена в [stepupguide], която е копирана в компютъра Ви в стъпка 1.
- 3 След като копирането е приключило, щракнете два пъти върху "stepupguide. hdx" в папка [stepupguide], за да го декомпресирате, след това щракнете два пъти върху генерирания файл "stepupguide".

Ако нямате инсталиран инструмент за декомпресиране на HQX файлове на компютъра си, инсталирайте Stuffit Expander.

### **Индикатори на екрана**

Всеки път, когато натискате бутон – (DISP), дисплеят се променя (стр. 15).

> **Когато записвате неподвижни изображения**

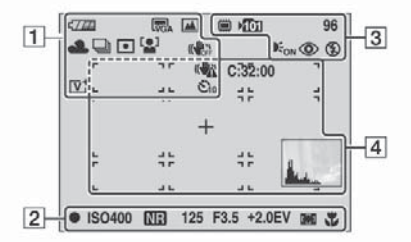

**Когато записвате движещи се изображения**

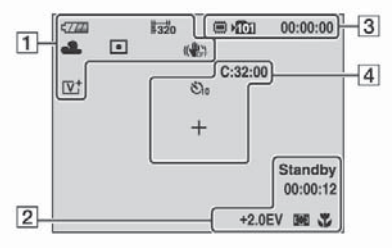

**Когато възпроизвеждате**

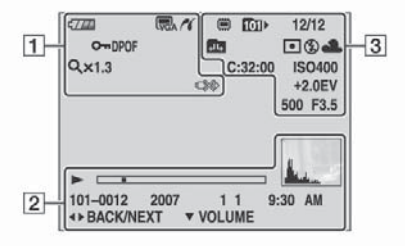

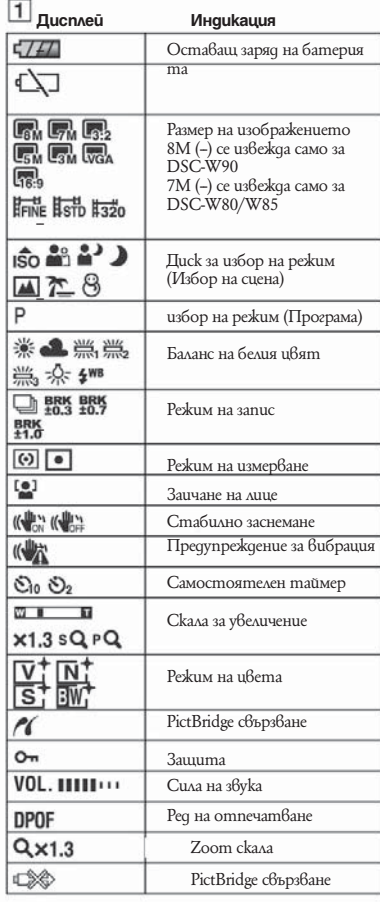

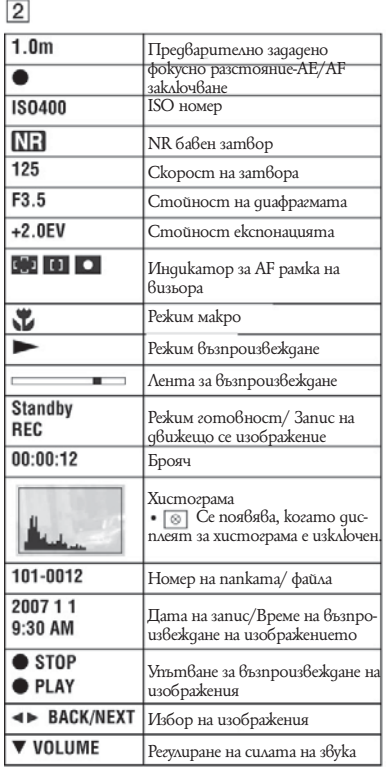

## $\boxed{3}$

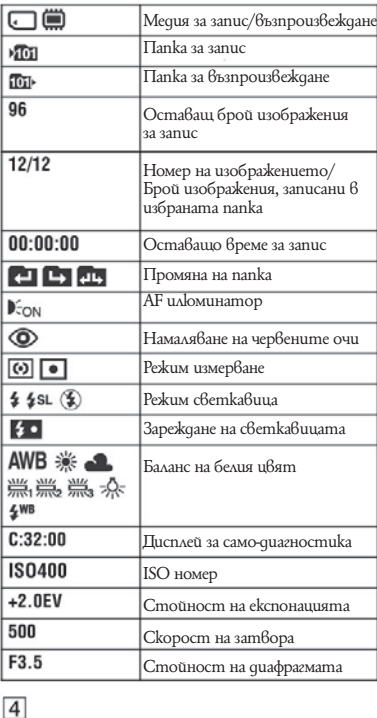

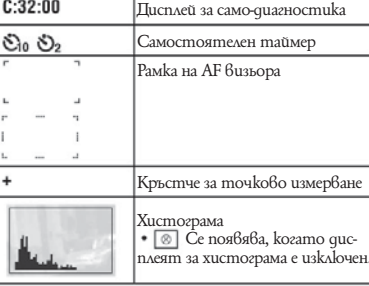

### **Живот на батериите капацитет на вградената памет**

### **Живот на батериите и брой изображения, които могат да бъдат записани/прегледани**

Таблиците показват приблизителния брой изображения, които можете да запишете/прегледате и животът на батериите, когато снимате в режим [Normal] при температура 25-С с напълно зареден комплект батерии (приложен). Стойностите за броя на изображенията, които могат да бъдат записани или възпроизведени, позволяват смяната на приложения "Memory Stick Duo", когато е необходимо.

Обърнете внимание, че е възможно в зависимост от условията истинският брой на изображенията да бъде по-малък от указания. Капацитетът на батериите намалява с увеличаването на използването им, както и с течение на времето.

Животът на батериите и броят изображения, които могат да бъдат записани/прегледани, намалява при следните условия:

- Когато околната температура е ниска.

- Когато често използвате светкавицата. - Когато често включвате и изключвате

фотоапарата.

- Когато често използвате функцията zoom.

- Когато [LCD Backlight] бъде увеличено.

- Когато [AF Mode] е зададен в положение [Monitor].

- Когато [SteadyShot] е в настройка [Continuous].

- Когато зарядът на батериите е нисък

- Когато [Face Detection] е в положение [On].

### **Запис на неподвижни изображения**

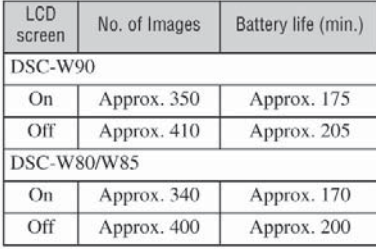

Снимане при следните условия:

- (Качеството на изображението) е зададено в положение [Fine].

- [AF Mode] е зададен в положение [Single].

- [STEADY SHOT] е зададен в положение [Shooting].

- Снимане на изображения през 30-секунден интервал.

- Натиснете zoom бутоните W и T за всяка снимка.

- Използване на светкавицата веднъж на всеки 2 снимки.

- Включване и изключване на всеки 10 снимки. Методът на измерване се основава на стандарта CIPA.

(CIPA: Camera & Imaging Products Association). Броят на снимките, които можете да направите, не се променя в зависимост от размера на изображението.

### **Възпроизвеждане на неподвижни изображения**

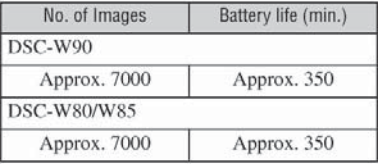

Възпроизвеждане на единични изображения в последователност, на около 3-секундни интервали

### **Запис на движещи се изображения**

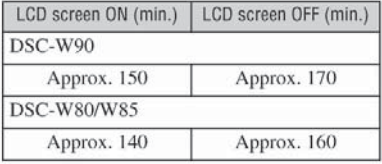

Непрекъснат запис с размер на изображението [320]

### **Брой неподвижните изображения и времетраене на движещите се изображения**

Броят на неподвижните изображения и дължината на движещите се изображения се различават в зависимост от условията на заснемане.

Можете да изберете размера, при който да стане заснемането, когато заснемате от менюто (стр. 20, 21)

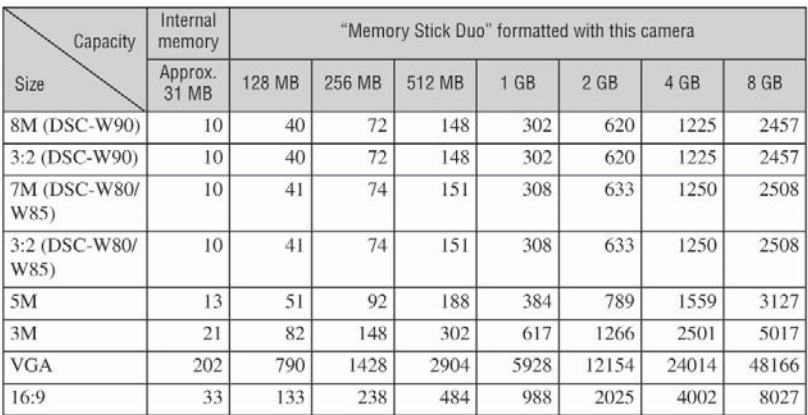

### **Приблизителен брой на неподвижните изображения**

 $\bullet$  Броят указани изображения се отнася за ситуация, в която [REC Mode] е зададен в положение [Normal].

 $\cdot$  Когато оставащият брой изображения, които могат да се запишат, е по-голям от 9,999, се извежда индикация ">9999".

 $\bullet$  Когато изображения, записани с по-стари модели на Sony се възпроизвеждат посредством този фотоапарат, дисплеят може да се различава от действителния размер на изображението.

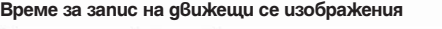

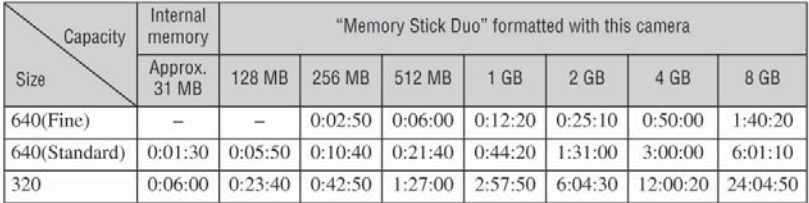

 $\bullet$  Изображения, чиито размер е зададен в положение [640 (Fine)], могат да бъде записани единствено на "Memory Stick PRO Duo".

 $\bullet$  Запис на клипове може да се осъществи до 2GB за всеки файл. Когато размерът на файла достигне 2 GB, фотоапаратът спира заснемането автоматично.

 $\bullet$  Този фотоапарат не поддържа HD записи или възпроизвеждане на клипове с такова качество.

### **Отстраняване на проблеми**

Ако имате проблеми с фотоапарата, опитайте едно от следните:

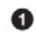

❸

**Проверете следните настройки и погледнете в "Oтстраняване на проблеми"** Ako на екрана се появява koq om muna "С/Е □□□", обърнете се към "Отстраняване на проблеми".

0 **Отстранете батериите и ги поставете отново след около минута. След това включете отново фотоапарата.**

**Стартирайте отново настройките (стр. 19).** 

O **Свържете се с вашия доставчик или оторизиран сервиз на Sony.** 

Молим да разберете, че давайки вашият фотоапарат за поправка, съдържанието на вашата вградена памет може да бъде прегледано.

### **Батерии и захранване**

### **Комплектът батерии не може да се инсталира**

 $\bullet$  Инсталирайте комплекта батерии правилно като използвате върха на комплекта, за да натиснете лостчето за изваждане на батериите (стр. 11).

### **Не можете да включите фотоапарата**

 $\bullet$  След като сте поставили батериите във фотоапарата може да отнеме известно време преди фотоапаратът да разпознае заряда.

- $\cdot$  Инсталирайте комплекта батерии правилно (стр. 11)
- $\bullet$  Koмплектът батерии е разреден. Инсталирайте зареден комплект (стр. 10)
- Комплектът батерии е изчерпан. Заменете с нов.
- $\bullet$  Използвайте препоръчания комплект батерии (стр. 9)

### **Захранването изненадващо се изключва**

• Ако не използвате фотоапарата около три минути докато захранването е включено, той автоматично се изключва, за да предотврати изразходване на батериите. Включете фотоапарата отново (стр. 13).

• Комплектът батерии е изчерпан. Заменете с нов.

### **Индикаторът за оставаща батерия е неправилен**

- Това се случва само когато сте използвали фотоапарата на твърде студени или горещи места.
- $\bullet$  Изведената батерия се различава от настоящата. Разредете напълно и след това заредете комплекта батерии отново.
- $\bullet$  Koмплектът батерии е разреден. Инсталирайте зареден комплект (стр. 10)
- Комплектът батерии е изчерпан. Заменете с нов.

### **Батерията не може да се зареди**

 $\bullet$  Не можете да заредите батериите посредством променливотоков адаптер (не е приложен).

### **Заснемане на неподвижни изображения/клипове**

### **Фотоапаратът Ви не може да заснема изображения**

- Проверете капацитета свободно място във вградената памет или "Memory Stick Duo" (стр. 27, 29). Ако са пълни, извършете едно от следните:
- Изтрийте ненужни изображения. (стр. 16)
- Сменете "Memory Stick Duo".
- Използвате "Memory Stick Duo" със защитното капаче на "Memory Stick Duo" поставено в положение неразрешен запис (LOCK). Поставете го в позиция разрешен запис.
- $\bullet$  Не можете да записвате изображения, докато зареждате светкавицата.
- $\bullet$  Настройте ключа за избор на режим в позиция  $\parallel$  когато заснемате неподвижни изображения
- $\bullet$  Hacmpoŭme ключа за избор на режим в позиция  $\parallel\parallel$  когато заснемате клипове.
- Размерът на изображенията е  $\hat{6}$  автоматична настройка [640 (Fine)], когато заснемате клипове. Направете едно от следните:
- $\bullet$  Сменете настройката за размера на изображението с различна от [640 (Fine)]
- Поставете "Memory Stick PRO Duo".

### **Не можете да въведете дати на заснетите изображения**

 $\bullet$  Този фотоапарат няма функция за наслагване на дати върху изображения. Можете да копирате или запазите изображения с въведена дата като използвате "Picture Motion Browser".

### **Когато заснемате обект при много ярко осветление на него се появяват вертикални ивици**

 $\bullet$  Проявява се феноменът на замазване и върху изображението се появяват бели, черни, червени или лилави ивици. Това явление не е неизправност.

### **Преглед на изображения**

### **Фотоапаратът Ви не може да възпроизвежда изображения**

- Натиснете бутон  $\blacktriangleright$  (Възпроизвеждане) (стр. 16)
- Името на папката/файла са били променени на Вашия компютър

• Когато файл с изображение е бил обработван на компютър или когато файлът с изображение е записан с модел фотоапарат различаващ се от вашия, възпроизвеждането на вашия фотоапарат на този файл не е гарантирано.

 $\hat{\phi}$  Фотоапаратът е в режим USB. Изтрийте USB връзката.

### **Предпазни мерки**

### **Не оставяйте фотоапарата на следните места**

- На изключително горещи места
- $\bullet$  Ha места като кола, паркирана на пряка слънчева светлина. Възможно е корпусът на фотоапарата да се деформира и да причини неизправност.

• На пряка слънчева светлина или близо до отоплително тяло.

• Възможно е корпусът на фотоапарата да се обезцвети или деформира и да причини неизправност.

- Не места, изложени на вибрации
- Близо до силни магнитни полета
- На песъчливи или прашни места

• Не позволявайте във фотоапарата да попадне пясък или прах. Възможно е пясъкът и прахът да причинят неизправност във фотоапарата и понякога тази неизправност не може да бъде поправена.

### **Относно пренасянето**

Не сядайте на стол или друго място, когато фотоапаратът е в задния джоб на Вашите панталони или пола, защото това може да причини неизправност или повреда на фотоапарата.

### **Относно почистването**

### **Почистване на LCD екрана**

Почиствайте повърхността на LCD екрана със специалния комплект за почистване на LCD екрани (не е приложен), за да премахнете пръстови отпечатъци, прах и др.

### **Почистване на обектива**

Изтрийте повърхността на обектива с меко парче плат, за да премахнете следите от пръсти или прах по повърхността му.

### **Почистване на повърхността на фотоапарата**

Почиствайте повърхността на фотоапарата с меко парче плат, леко навлажнено с вода, след което подсушете повърхността добре. Не ползвайте следните препарати, защото може да повредите покритието на корпуса.

• Химични продукти като разтворители, бензин, алкохол, парче плат за еднократна употреба, бързо изпаряващ се инсектицид и др.

• He докосвайте фотоапарата, ако по ръцете Ви има следи от гореизброените вещества.

 $\bullet$  He оставяйте фотоапарата в контакт с гума или винил за дълго време

### **Относно работната температура**

Вашият фотоапарат е проектиран за работа между 0-С до 40-С. Снимането на крайно студени или горещи места, които излизат извън тези стойности, не се препоръчва.

### **Относно конденза на влага**

Ако внесете фотоапарата директно от студено на топло място е възможно във вътрешността на фотоапарата да кондензира влага. Възможно е този конденз да повреди фотоапарата.

Влага може да кондензира лесно, когато: Внасяте фотоапарата от студено място, например ски-писта, в отоплявана стая. Изнасяте фотоапарата от помещение с климатик навън при висока температура и т.н. Как да предотвратите конденза на влага Когато внасяте фотоапарата от студено на топло място, сложете фотоапарата в полиетиленов плик и оставете фотоапарата да се аклиматизира към околната температура за около 1 час.

### **Ако има конденз на влага**

Изключете захранването и оставете фотоапарата поне за 1 час, за да се изпари влагата. Забележете, че ако се опитате да записвате с влага, останала във вътрешността на обектива, изображенията няма да са ясни.

### **Относно вградена акумулаторна батерия**

Този фотоапарат е снабден с вградена акумулаторна батерия, така че настройката за дата и час и други настройки се запазват, независимо дали захранването е включено или изключено.

Вградената акумулаторна батерия е постоянно заредена докато използвате фотоапарата. Независимо от това, ако използвате фотоапарата само за кратки периоди от време, тя се разрежда, и ако не използвате фотоапарата за около 1 месец, батерията се разрежда напълно. В този случай се уверете, че сте заредили батерията преди да използвате фотоапарата.

Въпреки това, дори батерията да не е заредена, Вие можете да използвате фотоапарата като не записвате датата и часа.

### **Начин на зареждане на вградената акумулаторна батерия**

Поставете заредени батерии, или свържете фотоапарата с мрежата от 220 V като използвате променливотоковия адаптер (не е приложен), и оставете фотоапарата с изключено захранване за повече от 24 часа.

### **Спецификации**

### **Фотоапарат**

#### **Система**

Устройство за изображения DSC-W<sub>90</sub> 7,18 мм (тип 1/2,5) цветен CCD DSC-W80/W85 7,20 мм (тип 1/2,5) цветен CCD Основен цветен филтър Общ брой пиксели на фотоапарата DSC-W90 Прибл. 8 286 000 пиксела DSC-W80/W85 Прибл. 7 410 000 пиксела Ефективни пиксели на фотоапарата DSC-W90 Прибл. 8 083 000 пиксела DSC-W80/W85 Прибл. 7 201 000 пиксела Обектив: Carl Zeiss Vario Tessar 3х вариообектив f = 5.8 до 17.4 мм (35 мм преобразуващ фотоапарат: 35 до 105 мм)  $F = 2.8 - 5.2$ Контрол на експонацията Автоматична експонация, Избор на сцена (7 режима) Баланс на белия цвят Автоматичен, Daylight, Cloudy, Fluorescent 1,2,3, Incandescent, Светкавица Формат на файловете (DCF съвместим) Неподвижни изображения: Exif Ver. 2.21 JPEG съвмес-

тим, DPOF съвместим Движещи се изображения: МPEG 1 съвместими (Monaural) Носител на данните Вградена памет 31 МВ "Memory Stick Duo" Светкавица Препоръчително разстояние (При ISO в положение Auto): 0,2 м до 3,3 м (W) 0,4 до 1.8 м (T)

#### **Изходни и входни конектори**

Мултиконектор: видео, аудио (monaural), USB връзка USB връзка : Високоскоростен USB (USB 2.0 съвместим)

### **LCD екран**

LCD панел 6.2 см (тип 2.5) TFT Общ брой на точките (dots) 115 200 (480х240) точки

### **Захранване, общи условия**

 [Захранване, общи условия] Комплект батерии с възможност за презареждане NP-BG1, 3.6 V Променливотоков адаптер AC-LS5K (не е приложен), 4.2 V Консумация на електроенергия (по време на запис с включен LCD екран) DSC-W90:

1,1 W DSC-W80/W85: 1,1 W

Съвместим PictBridge Съвместим

Работна температура от 0-С до 40- $\dot{C}$ Температура на съхранение От -20-С до +60-С Размери 91.0 x 58.0 x 22.9 мм. (Ш/В/Д) (без изтеглящите се части) Тегло DSC-W90/W80 Прибл. 155 гр. (включително батерия NP-BG1, комплект батерии, дръжка за китката и др.) DSC-W85 Прибл. 166 гр. (включително батерия NP-BG1, комплект батерии, връзка за шия) Микрофон: **Високоговорител** Monaural<br>Exif Print C<sub>B</sub>6Mecmum Съвместим PRINT изображение, съвпадащо с III

### **Зарядно устройство за батерии BC-CSG/BC-CSGB/BC-CSGC**

Изисквания към захранването AC 100 до 240 V, 50/60 Hz, 2W (BC-CSG/BC-CSGC), 2.6W (BC-CSGB)

Изходно напрежение DC 4.2V, 0.25 A Работна температура От 0-С до 40-С Температура на съхранение От -20-С до +60-С Размери Прибл. 62 х 24 х 91 мм. Тегло $(\text{LI}/\text{B}/\text{II})$ )<br>Тегло $\text{I}$ рибл. 7: Прибл. 75 гр. (без захранващия кабел)

### **Комплект батерии NP-BG1**

Използвани батерии Литиево-йонни батерии Максимално напрежение DC 4.2 V Минимално напрежение DC 3.6 V  $3.4$  Wh (960mAh) Дизайнът и спецификациите подлежат на промяна без предупреждение.

### **Търговски марки:**

• "Cyber-shot " u Cyber-shot Station ca търговски марки на Sony Corporation.

• "Memory Stick", " ", "Memory Stick"

PRO", " MEMORY STICK PRO", "Memory Stick

Duo", "MEMORY STICK PRO", "Memory Stick PRO Duo", "MEMORY STICK PRO DUO", "MagicGate" u "

**MAGICGATE**" са търговски марки на Sony Corporation.

PicturePackage e търговска марка на Sony Corporation.

"InfoLITHIUM" е търговска марка на Sony Corporation.

"Picture Package" e търговска марка на Sony Corporation.

• Microsoft, Windows, Windows Media u DirectX са търговски марки или запазени търговски марки на Microsoft Corporation в САЩ и други държави.

• Macintosh, Mac OS, QuickTime, iMac, iBook, PowerBook, PowerMac и eMac са търговски марки или запазени търговски марки на Apple Computer, Inc.

 $\bullet$  Macromedia и Flash са търговски марки или запазени търговски марки на Macromedia, Inc. в САЩ и/или други държави.

 $\sum_{i=1}^{\infty}$  Intel, MMX и Pentium са търговски марки или запазени търговски марка на Intel Corporation.

 $\bullet$  В заключение, имената на системите и продуктите, използвани в това ръководство като цяло, са търговски марки или запазени търговски марки на техните съответни разработчици или производители. Въпреки това " " или "TM" не се използват навсякъде в това ръководство.

Производителят на този продукт е Sony Corporation, 1-7-1 Копап Міпаtо-ки Токуо, 108-<br>0075 Јарап. Упълномощеният представител за ЕМС (електромагнитна съвместимост) и<br>mexническа безопасност на продукта е Sony Deutschland Gm

Допълнителна информация за този продукт и отговори на често задавани въпроси можете да намерите на нашия уебсайт за клиентска поддръжка. http://www.sony.bg

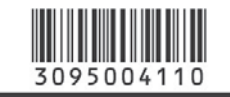